## E-mail Alerts Setup

Setting up e-mail alerts involves two steps:

- 1) Setting up a sender e-mail account
- 2) Selecting cameras to receive alerts from

It is best to <u>create a new address</u> to use as a dedicated sending account. Gmail has been a reliable free service. This address will be the "Sender" account; the customer's current address will receive e-mails from the sender account.

## **E-mail Settings**

Configuration > Network Settings > Email

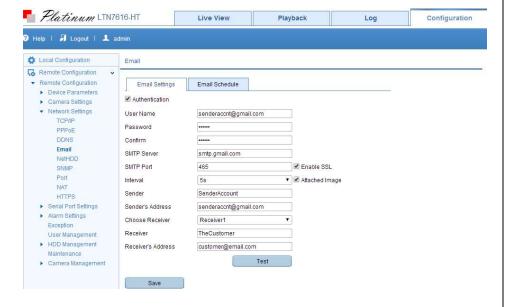

The following configuration is an example of configuring the NVR to use a Gmail account (senderaccnt@gmail.com) to send e-mail to a customer (customer@email.com).

Note: The "Sender" and "Receiver" fields are just labels.

## **An Example Gmail Configuration**

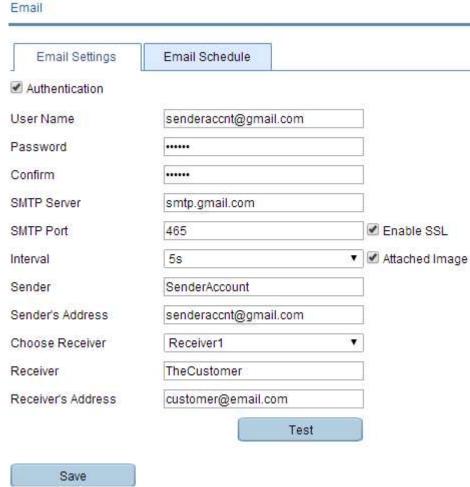

Click "Test" to make sure the information has been entered correctly.

**Tip:** You can use the "Email Schedule" tab to specify when to receive and not receive e-mail alerts.